**Map Menu) خريطة القائمة)** الصفحة 1 من 2

# **Map Menu) خريطة القائمة)**

## **سرد Menus) القوائم)**

Source Default) المصدر الافتراضي) Type/Size Paper) حجم الورق/نوعه) Size Substitute) استبدال الحجم) Texture Paper) مادة الورق) وزن الورق Loading Paper) تحميل الورق) Types Custom) أنواع مخصصة) Setup Universal) الإعداد العالمي)

### **Security) الأمان) إعدادات تعليمات**

Print Confidential) طباعة سرية) Log Audit Security) سجل مراقبة الأمان) ضبط التاريخ والوقت

إعدادات عامة إعدادات الطباعة

Configure MP (تهيئة وحدة التغذية متعددة الأغراض) Network Setup Page1 (صفحة إعداد شبكة الاتصال<sup>1</sup>) Standard USB (صفحة إعداد Page Settings Menu) صفحة إعدادات القائمة) Statistics Device) إحصائيات الجهاز) Fonts Print) خطوط الطباعة) Directory Print) دليل الطباعة) العرض التوضيحي للطباعة Report Asset) تقرير الأصول) Summary Log Event) ملخص سجل الأحداث)

### **Menu Paper) قائمة الورق) Reports) التقارير) Ports/Network) الشبكة/المنافذ)**

NIC Active) بطاقة واجهة شبكة الاتصال النشطة) شبكة اتصال قياسية<sup>2</sup> Parallel Standard) موازي قياسي) (SMTP إعداد (SMTP Setup

طباعة جميع الأدلة جودة الطباعة Guide Printing) دليل الطباعة) Guide Media) دليل الوسائط) دليل عيوب الطباعة Map Menu) خريطة القائمة) Guide Information) دليل المعلومات) Guide Connection) دليل التوصيل) Guide Moving) دليل النقل) Guide Supplies) دليل المستلزمات)

وفقًا لإعداد الطابعة، يظهر عنصر القائمة هذا كـ Network Setup Page (صفحة إعداد شبكة الاتصال) أو Network [x] Setup Page (صفحة إعداد شبكة الاتصال [x]). وفقًا لإعداد الطابعة، يظهر عنصر القائمة هذا على أنه "شبكة اتصال قياسية" أو "شبكة اتصال [x"[. <sup>2</sup>

## **استخدام لوحة التحكم**

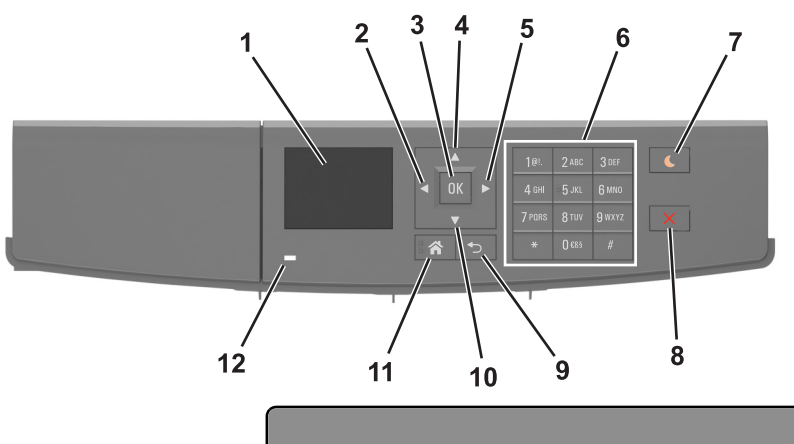

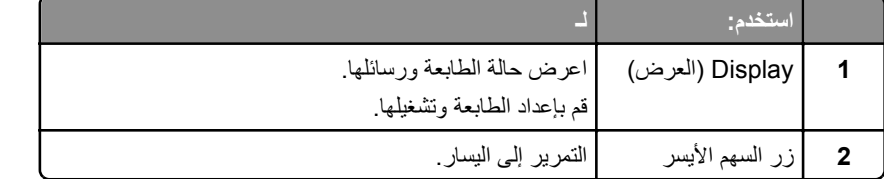

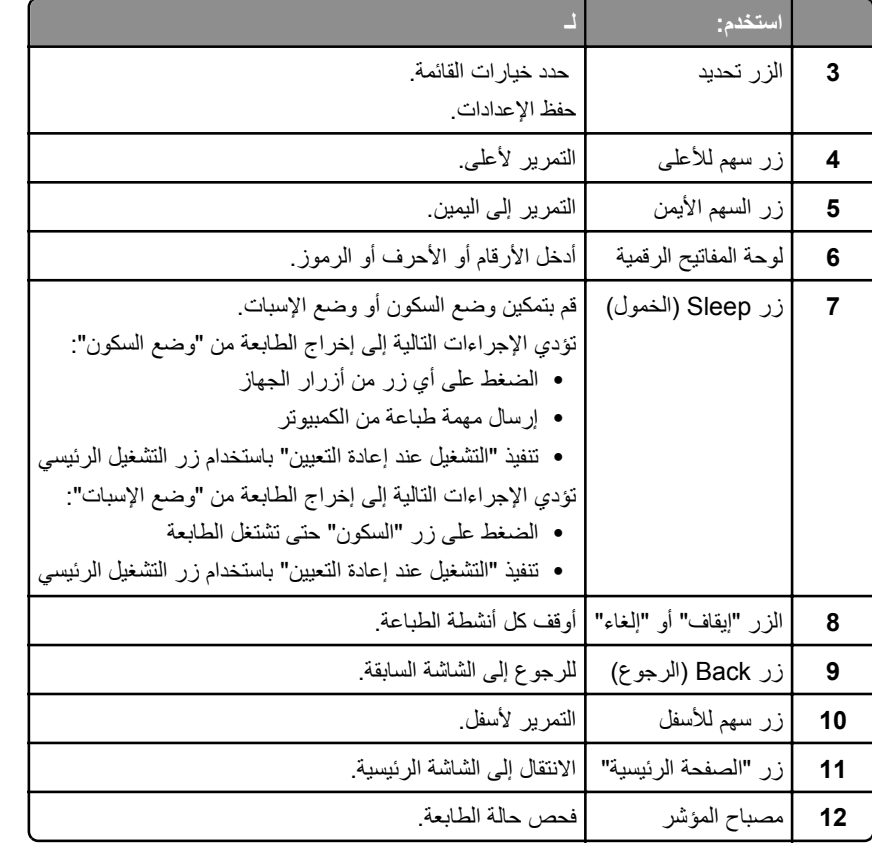

# **استيعاب ألوان زر السكون ومصابيح المؤشرات**

تشير ألوان زر "السكون" ومصابيح المؤشر بلوحة تحكم الطابعة إلى حالة أو وضع محدد للطابعة.

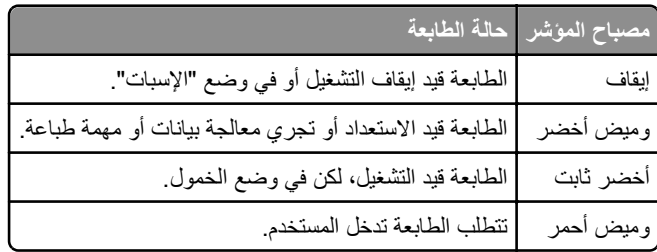

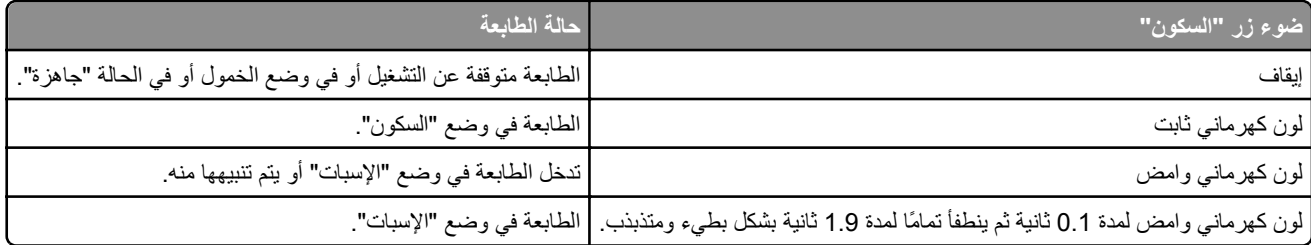